Lab. di Sistemi Operativi - Esercitazione n° 1 a.a. 2018/2019

"Comandi Shell"

1

## Sommario

- Comandi shell:  $\bullet$ 
	- ls, cd, pwd
	- echo
	- touch
	- cat
	- head
	- **e** tail
	- cut
	- sort

- 0a) Creare una cartella **EsercitazioneLSO-1** nella directory di  $\bullet$ lavoro
- 0b) Creare un file testo chiamato **provaFile.txt** di almeno 5 ◉ righe utilizzando touch, echo, cat e ridirezione
- 0c) Creare un file testo chiamato **provaFile2.txt** che ha il ◉ contenuto di **provaFile.txt** ripetuto 4 volte

- 0d) visualizzare il contenuto delle variabili di ambiente PATH, USER, SHELL, HOME
- 0e) creare un file testo chiamato **provaVar.txt** che contiene  $\bullet$ questi dati
- 0f) creare una variabile useruser in cui valore sia il nome dello USER ripetuto due volte

### *-* head & tail -

## head & tail

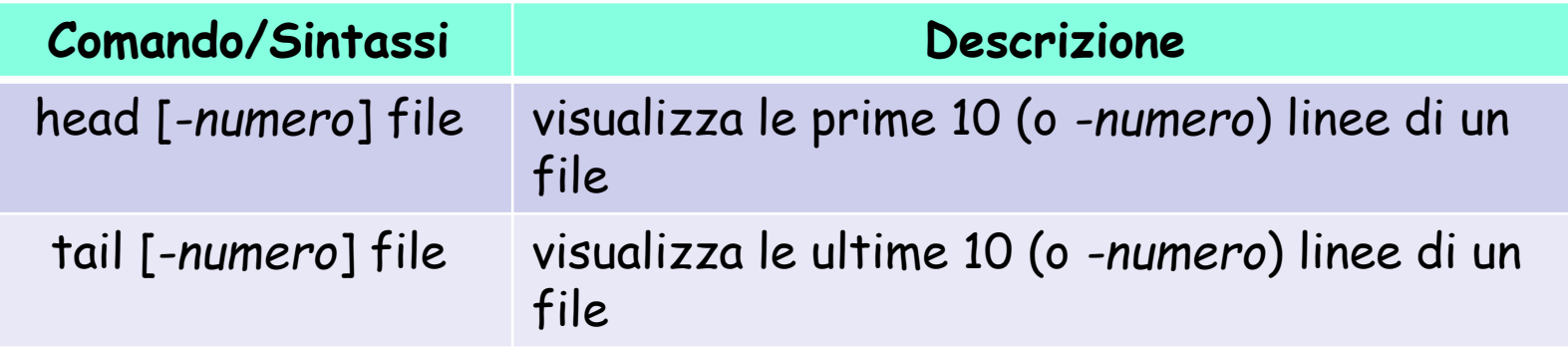

**Esempio d'uso head:** 

head -40 filename oppure head -n 40 filename

**Esempio d'uso tail:**  tail -30 filename

- Scrivere una combinazione di comandi Unix che consenta di visualizzare:
	- 1. la **terza e la quarta** riga del file **provaFile1.txt**
	- 2. le **penultime** 3 righe del file **provaFile1.txt**
	- 3. l' **n-esima** riga del file **provaFile1.txt**

### **Soluzione 1**

head –4 provaFile1.txt | tail -2

**Soluzione 2** tail –4 provaFile1.txt | head -3

### **Soluzione 3** head -n provaFile1.txt | tail -1

*- /*etc/passwd -

## /etc/passwd

- Il file /etc/passwd è il database degli utenti su ogni sistema  $\bullet$ Unix.
- Ad ogni user è dedicata una riga che definisce quali sono i suoi principali attributi:

### **riga file passwd:**

Username:Password:UserID:GroupID:Info:HomeDirectory:Shell

### **Esempio:**

root:x:0:0:root:/root:/bin/bash bin:x:1:1:bin:/bin:/sbin/nologin [...] diego:x:501:503:/home/diego:/bin/bash

# /etc/passwd

- **Username:** Nome dell' user, la login con cui può accedere al sistema;
- **Password:** Campo riservato alla password dell'utente. Può essere  $\bullet$ scritta direttamente in forma criptata o esserci semplicemente una x (la password c'è ma è scritta altrove, di solito in /etc/shadow). Se c'è un \* (asterisco) significa che l'utente o non ha una password o la password non è valida (in questo caso non gli è permesso di login);
- **UserID:** ID dell' user;
- **GroupID:** ID del gruppo di appartenenza;  $\bullet$
- **Info:** Contiene informazioni sull'utente non necessarie al sistema  $\bullet$ (nome esteso, numero di telefono, mail ecc...);
- **HomeDirectory**: Indica la directory della home dell'utente;
- **Shell**: Indica la shell di default per quell'utente.

### *-* comando cut -

### cut

**cut [***options***] [***file***...]**

estrae delle colonne specifiche dalle linee di testo che compongono *file*.

#### *Alcune opzioni:*

- **-c char***\_list* definisce gli intervalli da estrarre espressi in caratteri.
- **-f field***\_list* definisce gli intervalli da estrarre espressi in campi. I campi sono distinti in base a un certo carattere usato come delimitatore. Quello predefinito è il carattere di tabulazione.
- **-d** *delimiter* definisce un delimitatore alternativo al carattere di tabulazione.

#### *Esempi d'uso Estrae la prima e la quinta colonna del file* **/etc/passwd cut -d: -f1,5 /etc/passwd**

#### *Estrae i primi dieci caratteri da ogni riga del file* **/etc/passwd cut -c1-10 /etc/passwd**

- Con un opportuno comando Unix visualizzare: Q.
	- 1. il contenuto del file **/etc/passwd**
	- 2. estrarre il primo campo dal file **/etc/passwd**

**Soluzione 1** *c*at /etc/passwd

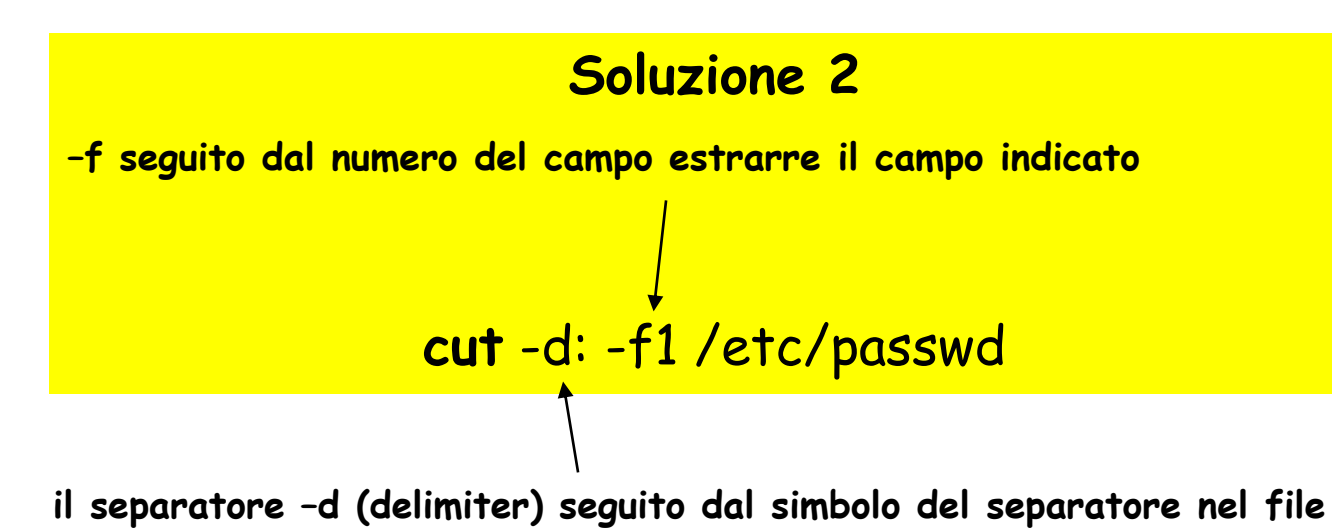

*-* comando di ordinamento: sort -

## Sort

**sort [***options***] [***file***...]**

permette di (ri)ordinare o fondere insieme il contenuto dei file passati come parametri, oppure di (ri)ordinare le linee passategli in input.

In assenza di opzioni che definiscano diversi criteri di ordinamento, quest'ultimo avviene in base al primo campo ed è alfabetico.

#### *Alcune opzioni:*

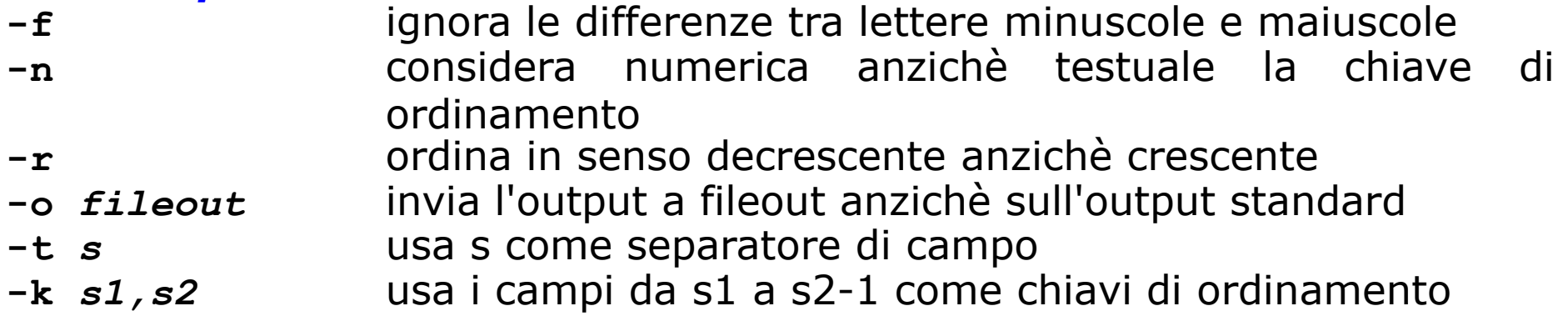

Realizzare una combinazione di comandi unix per visualizzare  $\bullet$ l'ultimo file in ordine alfabetico presente nella directory di lavoro

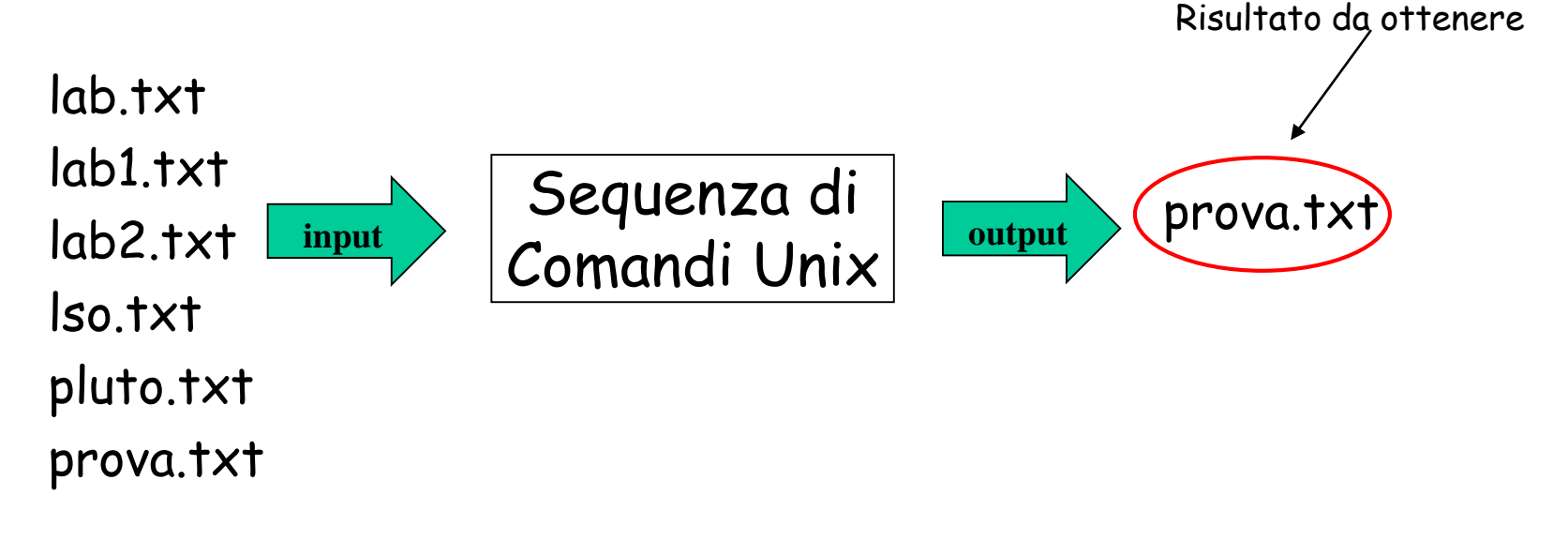

**Soluzione ls | sort –r | head -1**

Ordinare le righe del file di testo **votoStudenti.txt**  (anche in senso inverso):

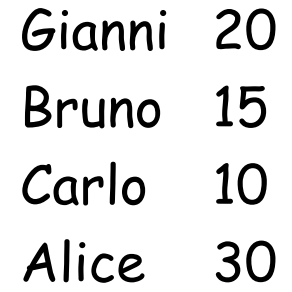

**Soluzione: ordinamento alfabetico default** sort **votoStudenti.txt**

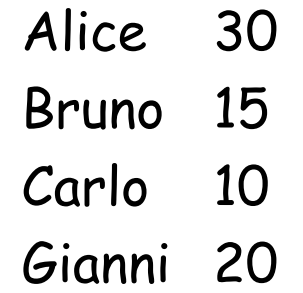

## Soluzione Esercizio n° 4

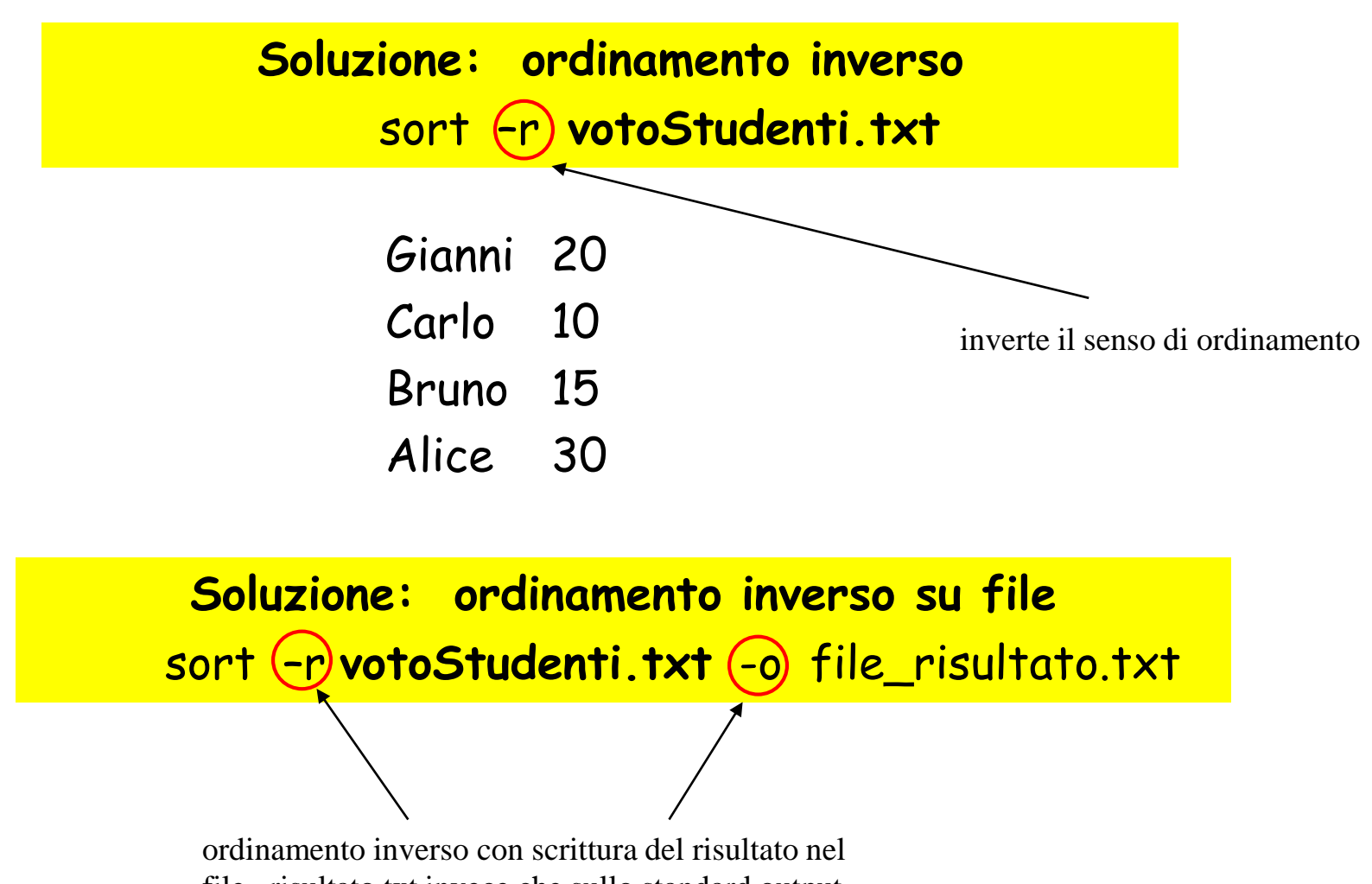

Realizzare una combinazione di comandi unix che, dato un file di testo esistente **elenco.txt**, crea un nuovo file **nominativo.txt**, contenente la riga di **elenco.txt** che viene lessicograficamente per seconda.

Ad esempio se il contenuto di un file **elenco.txt** è il seguente: valeria aldo roberta **input** *Comandi* Unix with bruno bruno sandro paola **input** Sequenza di Comandi Unix **Comandi** 

il comando deve creare il file **nominativo.txt** con il seguente contenuto: **bruno**

## Soluzione Esercizio n° 5

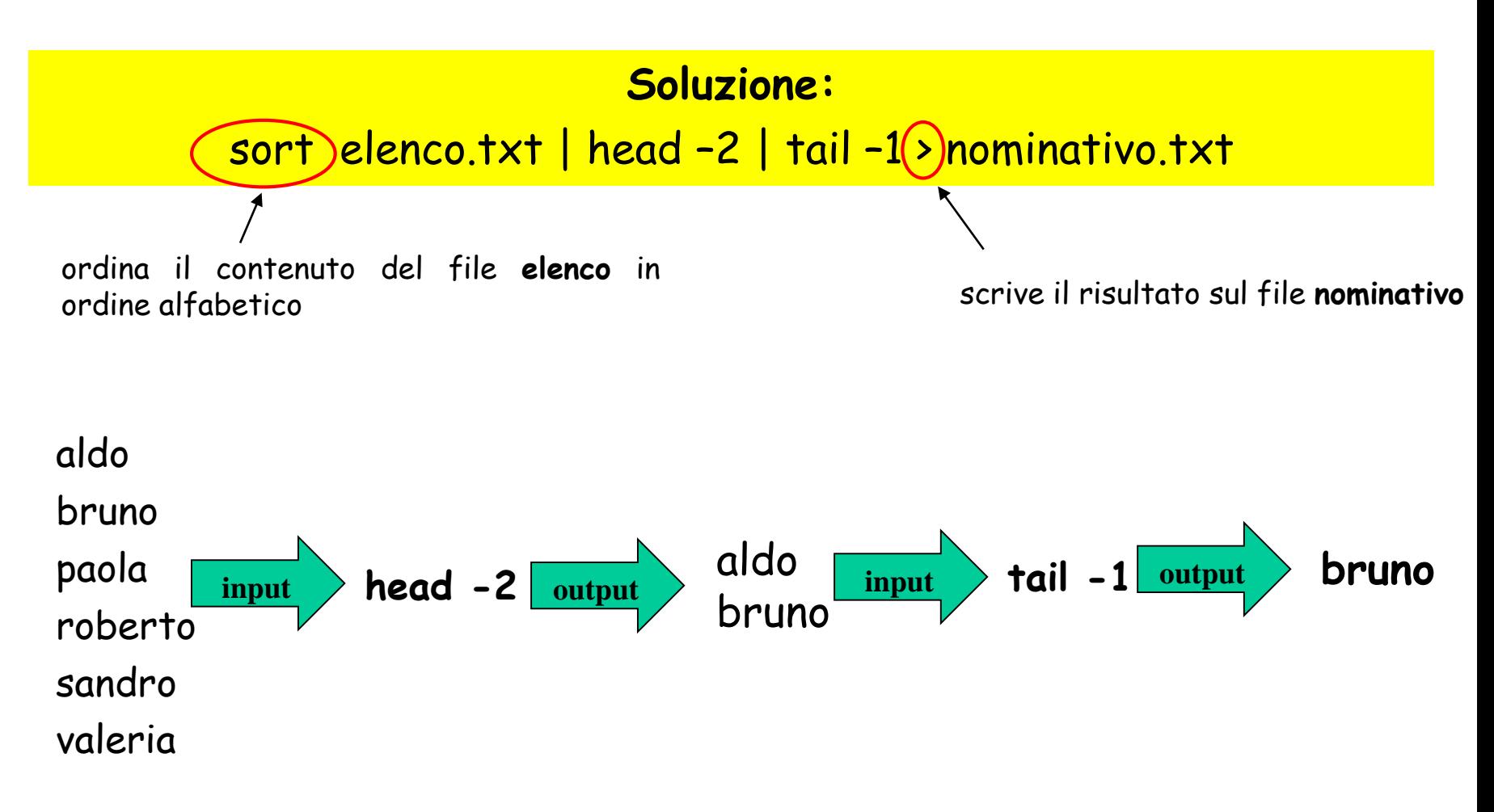

*-* comando sort: con chiavi di ordinamento -

## *-* sort: chiavi di ordinamento *-*

- Tramite l'opzione -k è possibile definire una chiave di ordinamento su una porzione della linea contenuta nel file
- Specificando più opzioni -k è possibile definire più chiavi di ordinamento da usare in cascata.

**Sintassi sort con opzione -k**

sort –k campo\_inizio [tipo] [,campo\_fine [tipo]] campo\_inizio, campo\_fine chiavi per restringere l'ordinamento su una porzione di linea tipo

è il tipo di ordinamento applicato sui campi specificati

Realizzare una combinazione di comandi Unix per visualizzare i file presenti nella directory di lavoro con un ordine di dimensione crescente.

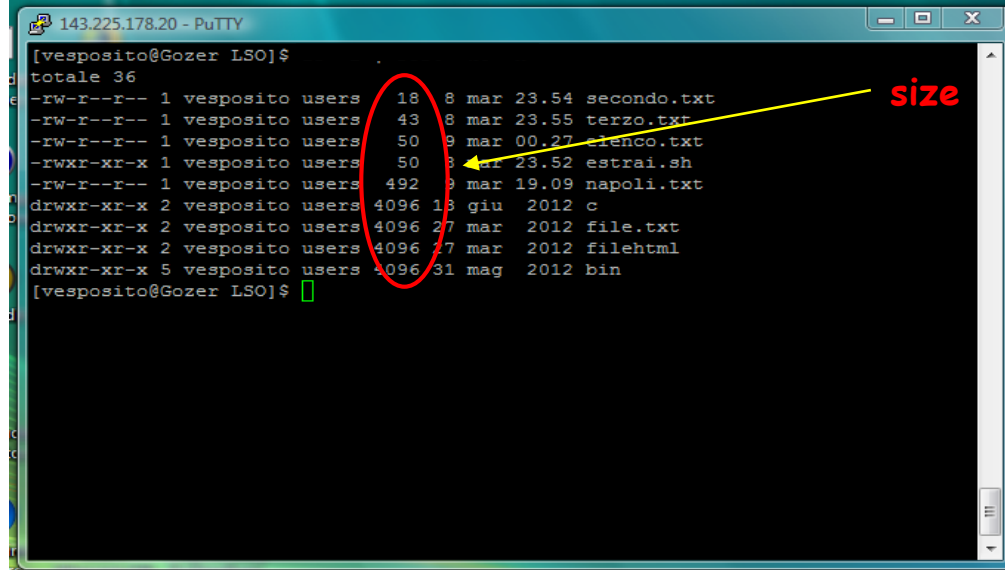

**Soluzione: size crescente ls –l | sort –k5 -n**

Applicare al file **votoStudenti.txt** un ordinamento numerico con **chiave**:

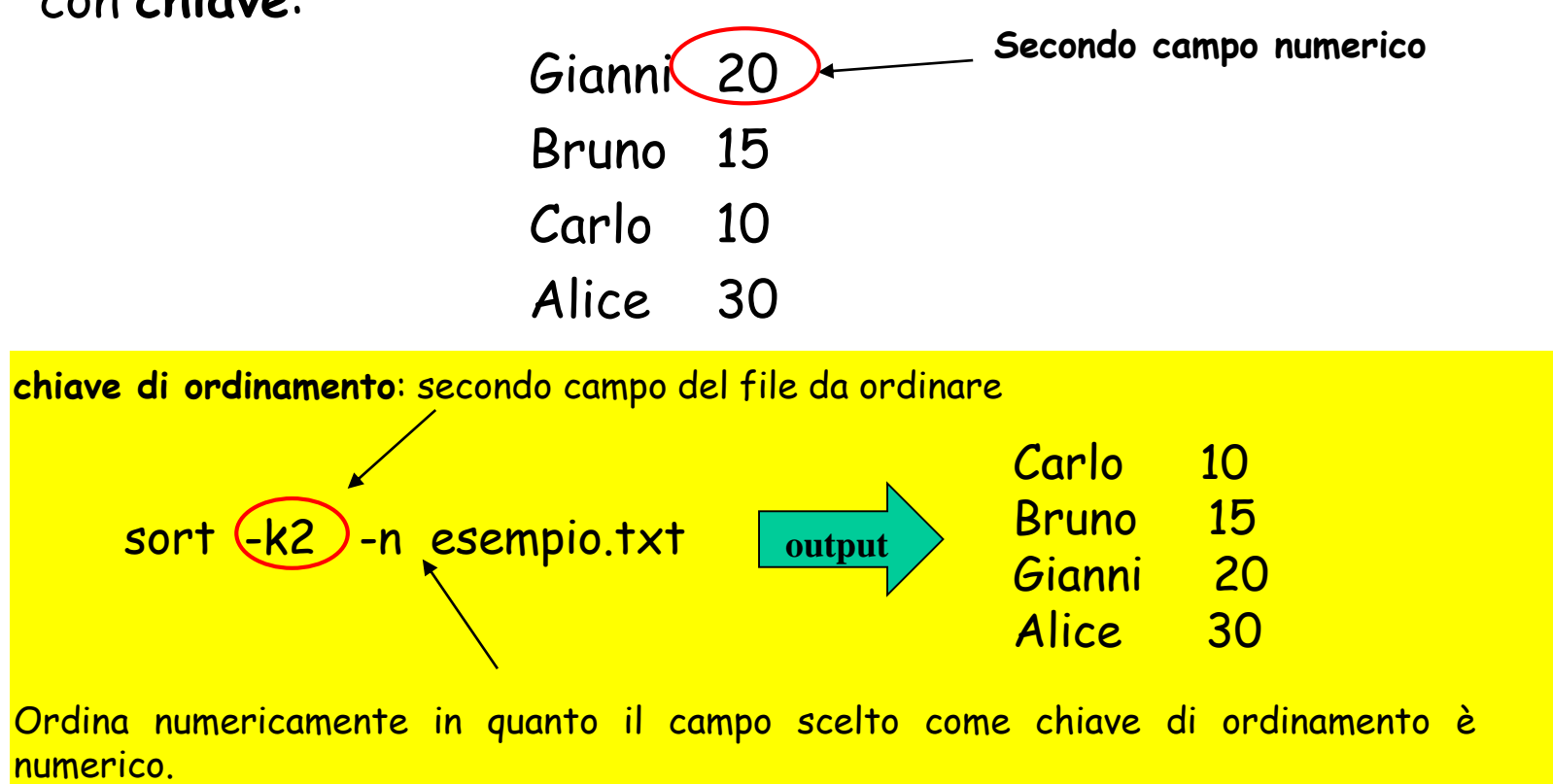

Realizzate una combinazione di comandi Unix per visualizzare gli ultimi **n** (numero scelto) utenti collegati.

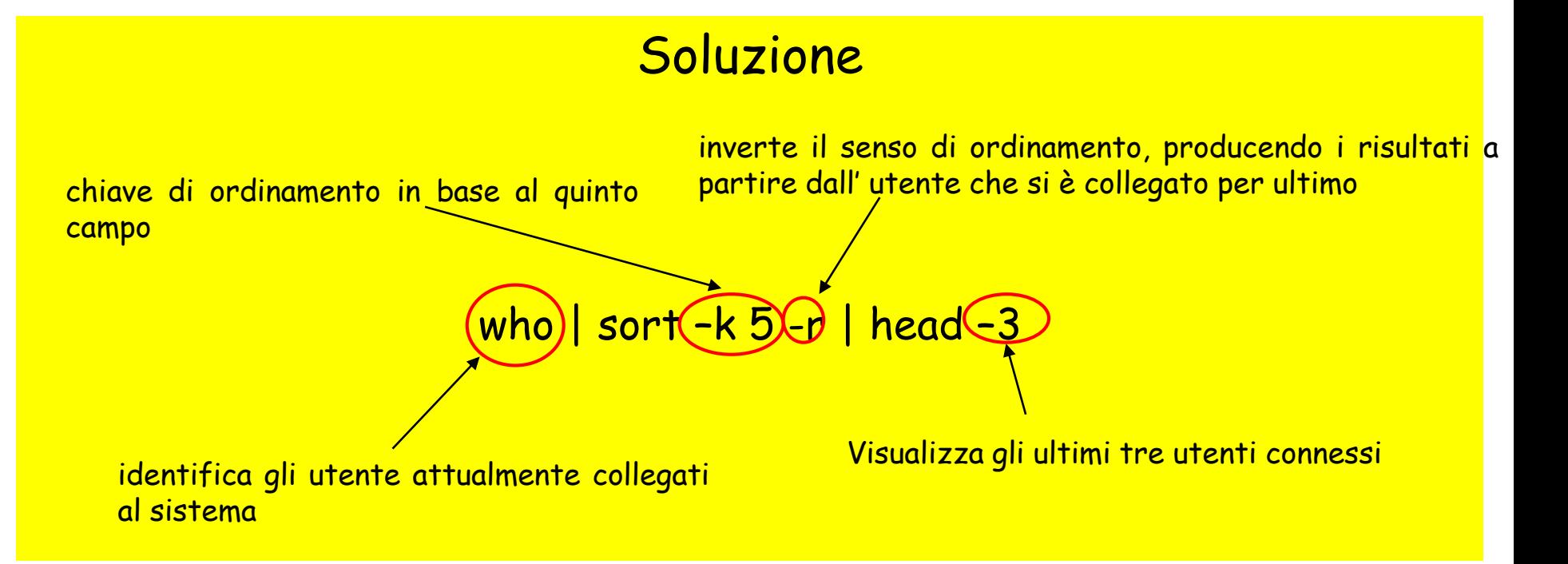

*-* comandi: wc & mv -

## **wc (word count)**

```
wc [options] [file...]
```
fornisce il numero dei codici di interruzione di riga (in pratica il numero delle righe), delle parole o dei caratteri contenuti in *file.* Senza opzioni fornisce, nell'ordine suddetto, ciascuna delle precedenti informazioni.

#### *Alcune opzioni:*

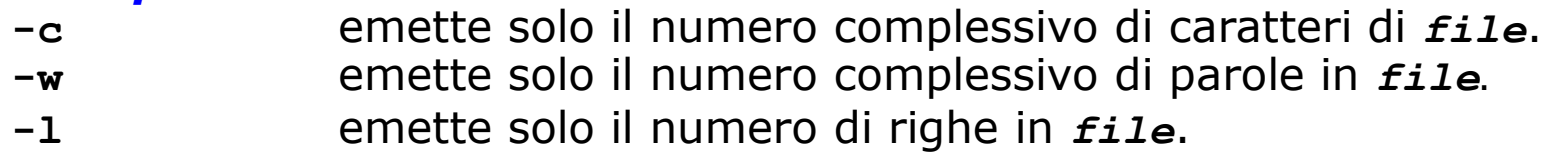

*Esempi di esecuzione*

```
gio$ wc which_manpage
132 239 2083 which_manpage
gio$ wc -c which_manpage
2083 which_manpage
gio$
```
Con opportuni comandi Unix modificare il file di testo Q. **votoStudenti.txt** formato da m righe rimuovendo le prime n righe (con m>n) Gianni 20 Carlo 10 Bruno 15 Alice 30 conta il numero di linee presenti nel file**Soluzione:** wc -l **votoStudenti.txt** (m righe è il valore restituito) tail -k **votoStudenti.txt** > tmp (dove k = m – n) mv tmp **votoStudenti.txt** (rinomina il file tmp nel file **votoStudenti.txt**)

## *-* Fine Esercitazione *-*